## **Paper SY-02-2016**

# **Key Tips for SAS® Grid Users**

## **Venkateswarlu Toluchuri, United Health Group, Hyderabad, India**

### **ABSTRACT**

SAS Grid Manager, often mistaken as a single entity, has many facets and provides an overarching functional toolset to improve the performance and resource utilization of SAS applications and programs. While SAS Grid is a cluster node system, SAS® Grid Manager is the controller for job scheduling and load balancing which are instrumental to optimize processing. Built on a third-party product Platform LSF<sup>TM</sup> SAS Grid Manager enables SAS applications to manage workloads more efficiently across for many virtual and physical platforms. Thus, it is critical to understand how SAS® Grid environment can be used effectively to manage available resources for critical application requirements, without dependency on SAS® Administrator.

This paper aims to highlight issues commonly faced by new SAS® Grid users, specifically those have worked previously on a traditional environment (Non-Grid), and subsequently tips to navigate through those issues. Presented here are multiple scenarios and elementary but pragmatic approaches that will enable SAS programmers to work efficiently within SAS® environment.

### **INTRODUCTION**

This paper is written from a SAS Programmer's perspective and demonstrates ways to leverage Platform<sup>™</sup> LSF<sup>™</sup> (Platform<sup>™</sup> Load Sharing Facility) commands and tips to efficiently work with a SAS Grid Environment. LSF is a workload management platform that includes job scheduler, equipped with distributed high performance computing environments.

### **APPROACH**

SAS® Grid is gaining popularity over traditional SAS Environments as SAS® Grid offers many benefits to enterprise organizations, including the ability to optimally utilize and manage available resources for critical applications. With this evolution of an enhanced and efficient computing system, it might be challenging for traditional programmers to adapt quickly to SAS® Grid Servers. Especially, it might be challenging to understand the way LSF commands can get the required information from Grid servers. The LSF system provides required information about the job status, node information and job running status at any particular time interval. This information can help programmers to review and take appropriate action for the set of jobs that are submitted from a single parent SAS job, producing 20 or more jobs. All these

information will be available in SAS® Environment Manager, which programmers can easily access to view process state information. Also, LSF allows the user to identify SAS jobs and their current status within the SAS® Grid environment. The LSF works in sequential environment, where jobs may not trigger immediately and SAS or application Jobs could be triggered on priority level and even at a state when other resources may be currently running. Nevertheless, LSF allows programmers to look into those queues and determine the current state and the anticipated time of completion.

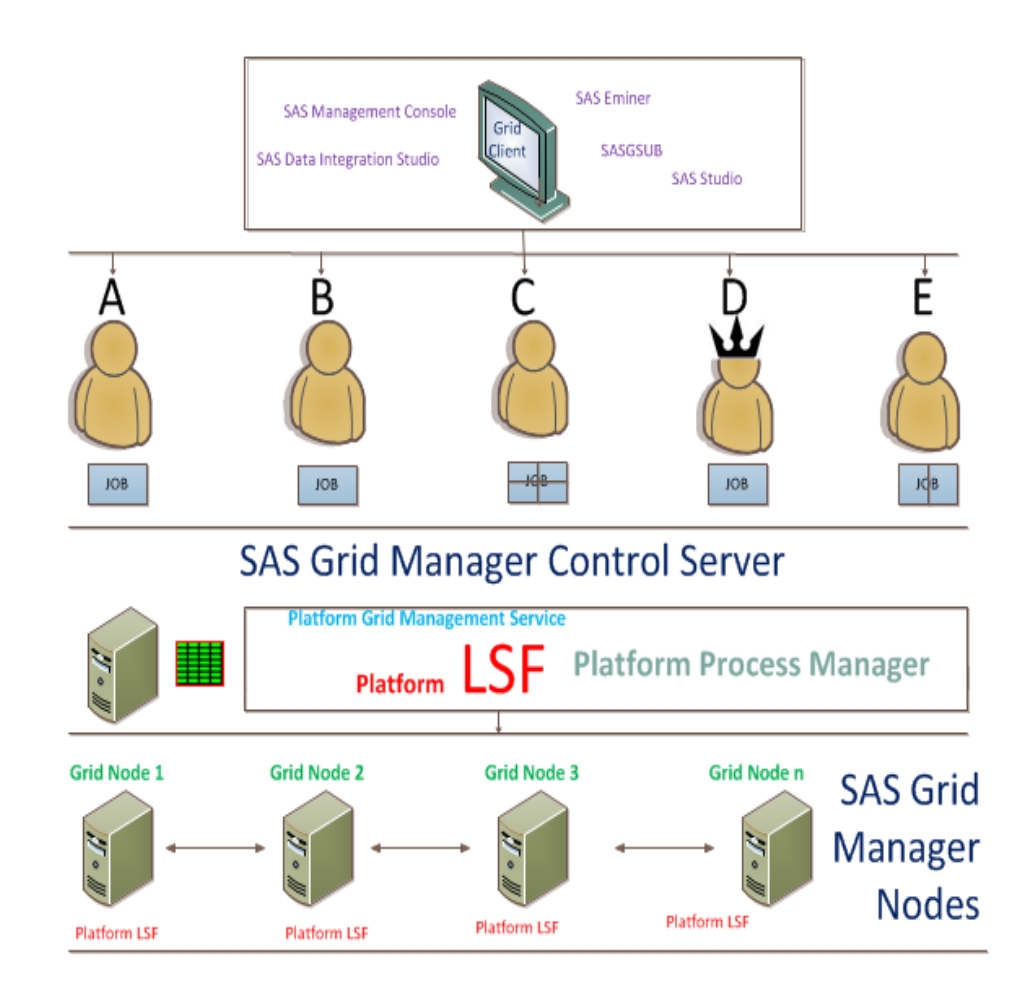

### **Grid Environment High-Level Overview:**

- $\cdot$  User A and B have submit their Jobs. They end up being on different nodes.
- $\clubsuit$  User C has written a SAS processing in such a manner that it broken down into smaller independent chunks.
- $\cdot$  Control server dispatches those jobs on the servers that are less busy.
- $\div$  User D gets the highest priority. If he/she submits the SAS Process and all the nodes are busy, user has the ability to replace with one of the jobs previously submitted by other users.
- $\clubsuit$  User E simultaneously sends two jobs of relatively larger sizes. These jobs will go to two different nodes those have the least amount of load. In case all the systems are completely occupied, these two jobs are queued up until a server is freed up.

#### **TIPS and Techniques for Troubleshoot:**

#### **To know which version of LSF you are using:**

**bjobs –V, lshosts –V, bhosts –V, lsid -V**: Any one of these commands gives you the exact same Information.

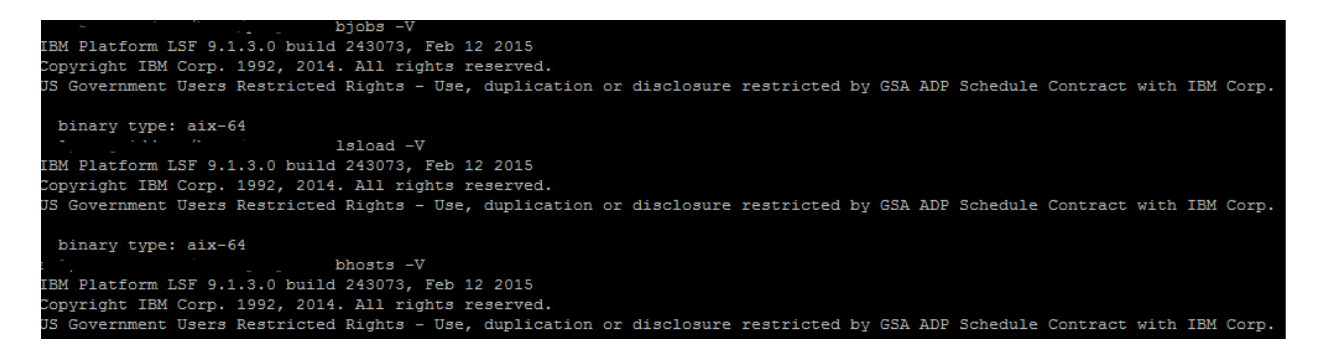

**To know the details of all Grid Controls/Nodes [along with the number of active nodes, percentage utilization of these nodes]**

**lsload**: Displays load information for hosts. Load information can be displayed either on a 'perhost' basis or on a 'per-resource' basis. By default, load information for all the hosts in the local cluster are displayed on a 'per host' basis. In multi cluster, load information for all hosts are also displayed in equivalent clusters.

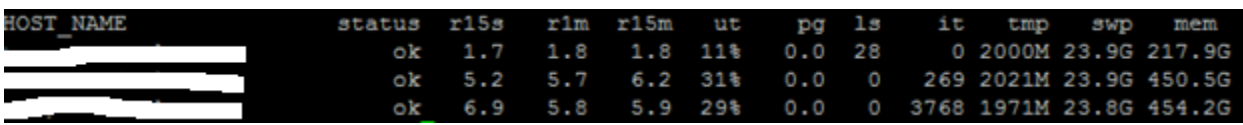

**bhosts:** Displays hosts and respective static and dynamic resources. By default, this command returns the following information about all hosts: host name, host status, job state statistics, and job slot limits.

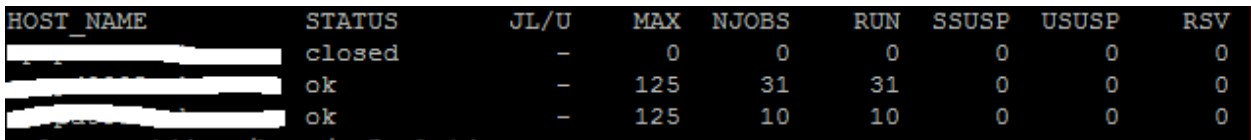

### **To know the list of available queues with priority and other useful options:**

**bqueues :** Displays information about queues. By default, this command returns the following information about all queues: queue name, queue priority, queue status, task statistics, and job state statistics.

#### bqueues

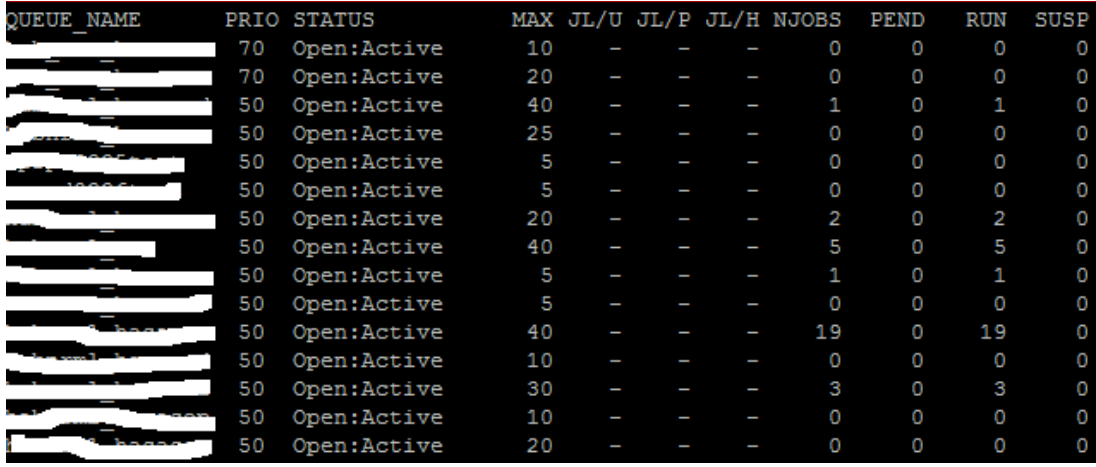

2. bqueues -l <queue\_name>

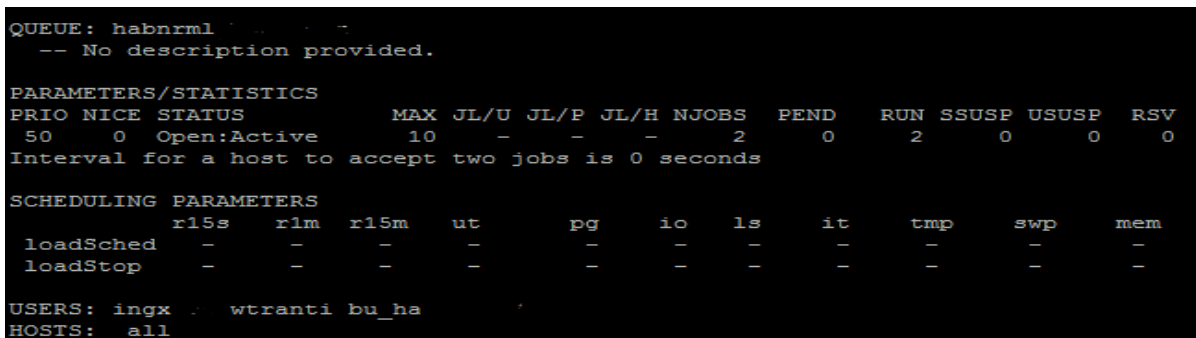

**To know the information history of all the jobs in a list running at a particular time:**

**bhist:** Displays historical information about jobs. Searches the event log file that is currently used by the LSF

bhist -w -C 2016/06/10,2016/06/14 -u <user\_name>

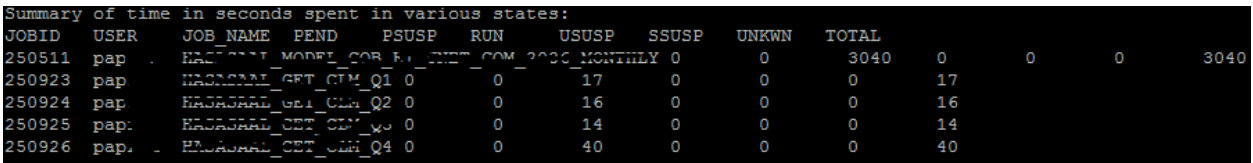

bhist  $-$  <job id> : History of the job information for a job id to know the history.

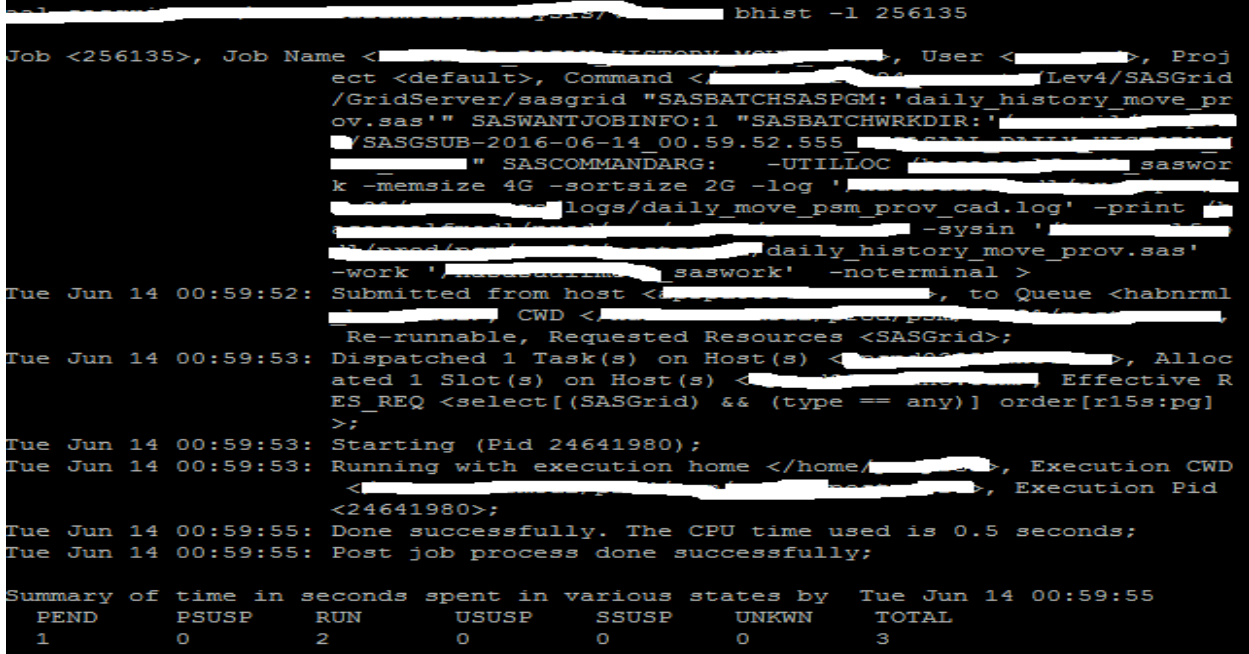

**To know name of queue that belongs to you (As a SAS User)**

#### **bqueues -w -u <user\_name>**

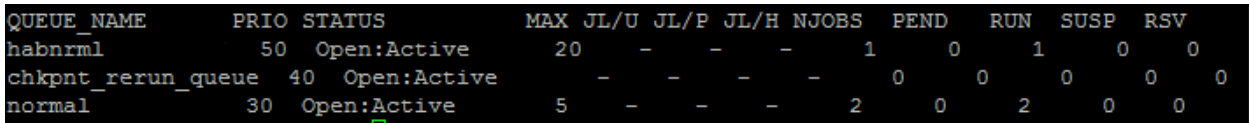

**To kill an entire job array that belongs to a user/batch account**

**bkill**: Sends a set of signals to kill the specified jobs. By default, it kills the last job submitted by the user if one doesn't give a job id. One must specify a job ID to kill a job.

**bkill 0 <user\_name>** :Used to kill all the processes running for a specific Unix account. This is useful when multiple jobs are running against the same Unix account and it is difficult to pass PID as a parameter for each of the processes.

**bkill 0 <queue\_name>** :Used to kill all the processes running for a specific queue. This is useful when multiple jobs are running within a queue and it is difficult to pass PID as a parameter for each of the processes.

**To displays static resource information about the hosts** 

**lshosts** : By default, returns the following information: host name, host type, host model, CPU factor, number of CPUs, total memory, total swap space, whether the host is a server and static resources. Exclusive resources are prefixed with an 'exclamation' mark (!). Displays information about all hosts in the cluster.

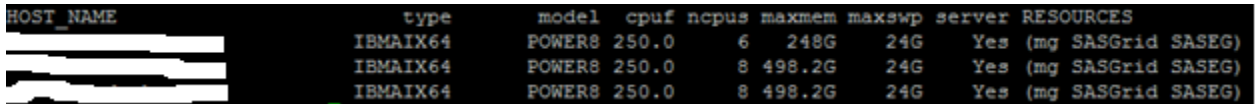

### **To displays information about configurable system parameters in lsb.params**

bparams -a

bparams: Displays information about configurable system parameters in lsb.params.

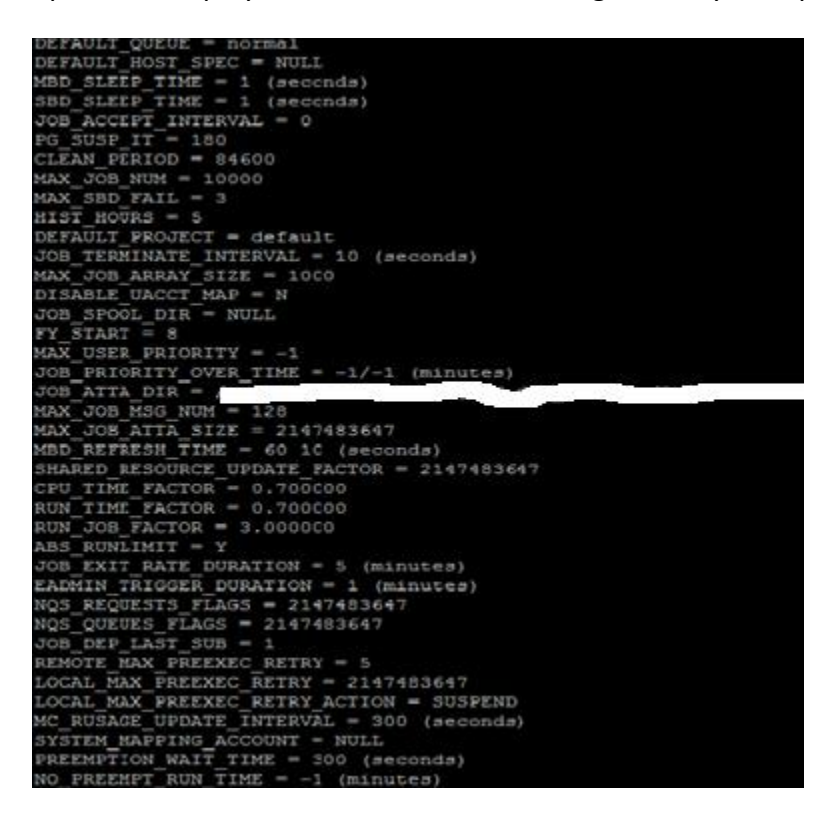

**To report accounting statistics on completed LSF jobs**

**bacct** – Displays accounting statistics about completed jobs. Displays a summary of accounting statistics for all completed jobs (with a DONE or EXIT status) submitted by the user who invokes the command on all hosts, projects and queues in the LSF system. This command also displays statistics for all jobs logged in the current 'Platform LSF' accounting log file. Report is generated from the specific account which is running.

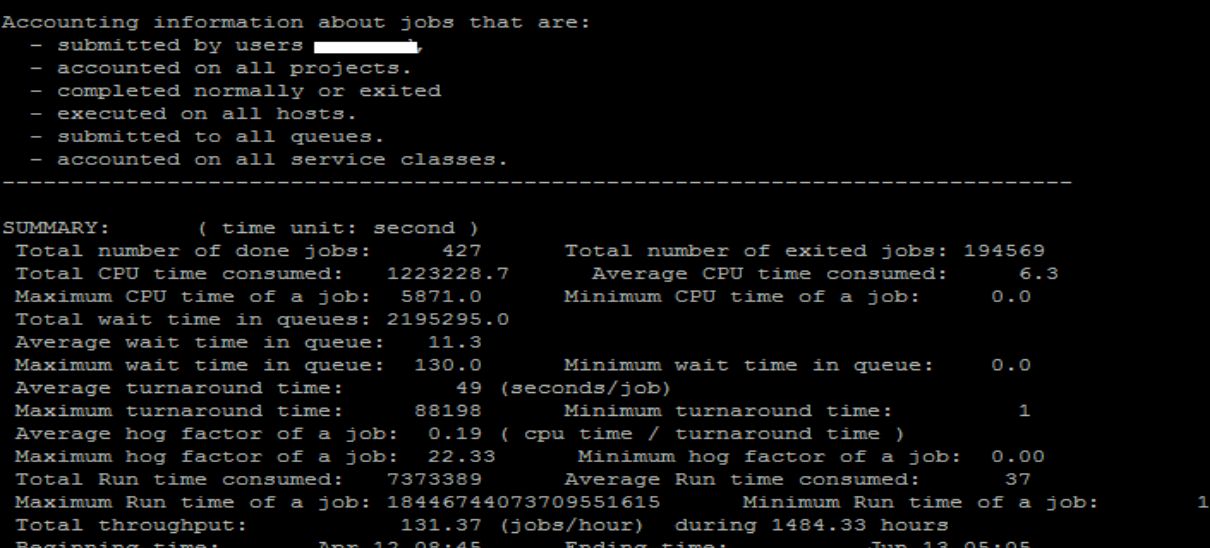

bacct -q <queue name> -C 2016/06/03,2016/06/04 -u <username>

```
Accounting information about jobs that are:
  - submitted by users
  - accounted on all projects.
  - completed normally or exited
  - completed between Fri Jun 3 00:00:00 2016
                         Sat Jun 4 23:59:59 2016
                  and
  - executed on all hosts.
  - submitted to queues .
  - accounted on all service classes.
SUMMARY:
              ( time unit: second )
Total number of done jobs:
                                 \mathbf{1}Total number of exited jobs:
                                                                              2
Total CPU time consumed:
                                           Average CPU time consumed:
                                                                            0.4Maximum CPU time of a job:
                                 0.4Minimum CPU time of a job:
                                                                            0.4Total wait time in queues:
                                0.0Average wait time in queue:
                                 0.0Maximum wait time in queue:
                                 0.0Minimum wait time in queue:
                                                                            0.0Maximum wait time in queue:<br>Average turnaround time:<br>Maximum turnaround time:
                                0.0 minimum<br>1 (seconds/job)
Maximum turnaround time:
                                         Minimum turnaround time:
                                                                              \mathbf{1}Average hog factor of a job: 0.38 ( cpu time / turnaround time )
                                         Minimum hog factor of a job:
Maximum hog factor of a job:
                                0.380.37Total Run time consumed:
                                          Average Run time consumed:
                                                                              1
Maximum Run time of a job:
                                  \mathbf{1}Minimum Run time of a job:
                                                                              \mathbf{1}Total throughput:
                                0.07 (jobs/hour) during 40.21 hours
Beginning time:
                      Jun 3 07:47
                                         Ending time:
                                                                  Jun 4 23:59
```
bsub –b 4:55 <job\_name>

bsub: Submits a job to LSF by running the specified command and its arguments. oOne needs to use the keyword 'all' for displaying all options and the keyword description to display a detailed description of the bsub command. For more details on specific categories and options, one needs to specify bsub -h with the names of the categories and options.

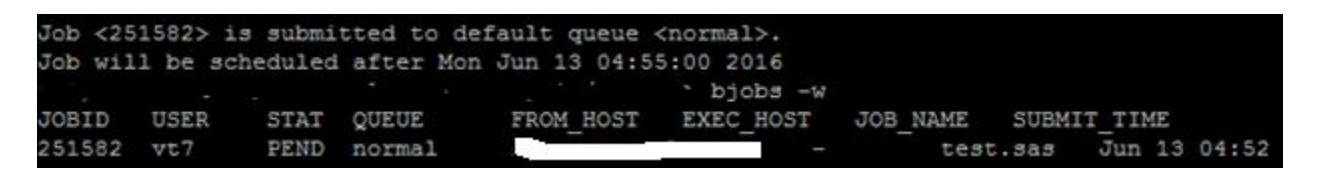

bswitch -u <user\_name> <queue\_name>

**bswitch** : Switches unfinished jobs from one queue to another. Switches one or more of the unfinished jobs to a specified queue. LSF administrators and root can switch jobs submitted by other users.

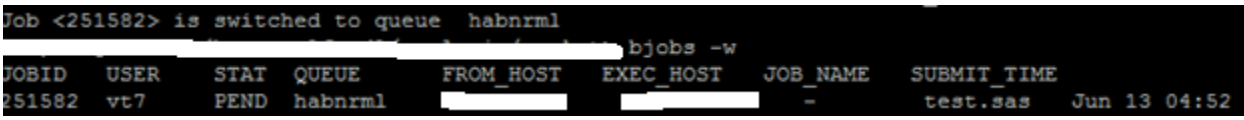

bjobs -d -q habnrml -u prod | grep DONE

bjobs : Displays and filters information about LSF jobs. Specifies one or more job IDs ( and an array index list, if required) to display information about specific jobs (and job arrays).

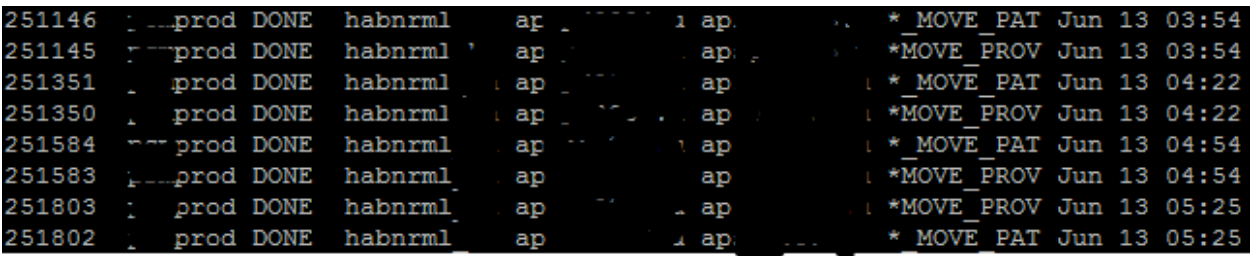

**To displays all the recently finished jobs submitted by prod account to the queue habnrml** 

Displays load information for LSF hosts and periodically updates the display.

**lsmon** is a full-screen LSF monitoring utility that displays and updates load information for hosts in a cluster. By default, it displays load information for all hosts in the cluster, detailed upto the number of lines that fit in the-screen. By default, it displays raw load indices.

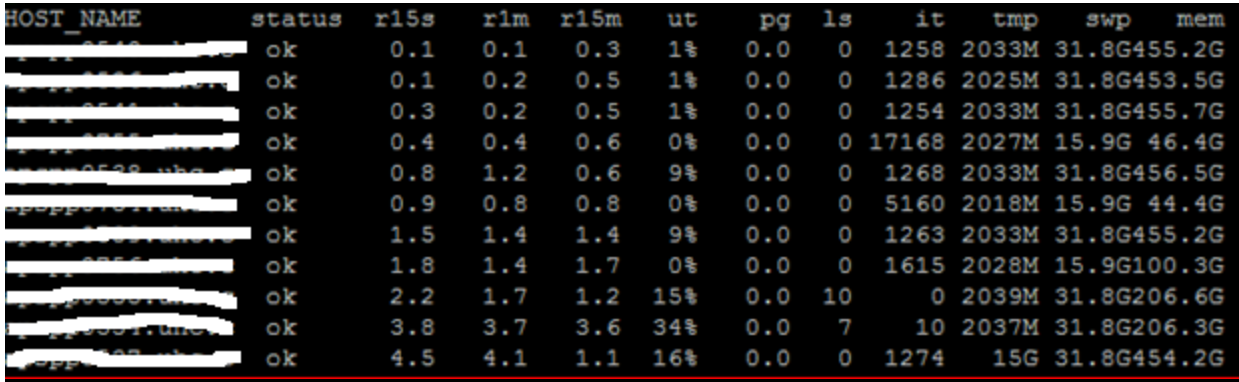

## **Cheat Sheet for most useful LSF Command:**

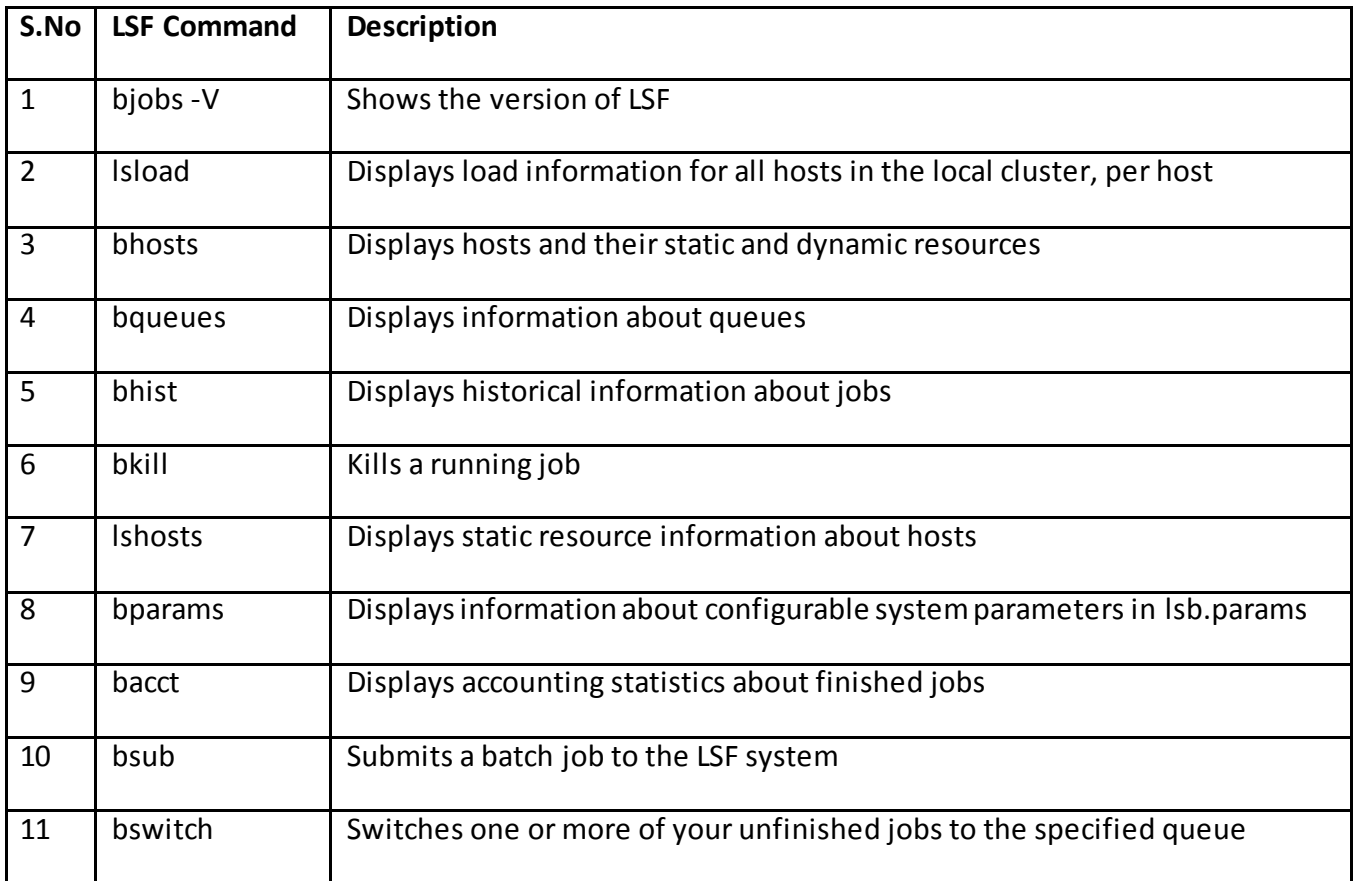

#### **CONCLUSION:**

This paper intends to help users feel more confident for interacting with LSF within a SAS Grid and environment and thus enable them to understand where their specific SAS jobs fit within the environment through appropriate examples. Programmers may find further details and reviews on LSF through the links listed below [References]

#### **REFERENCES:**

[https://support.sas.com/rnd/scalability/platform/PSS5.1/lsf7.05\\_command\\_ref.pdf](https://support.sas.com/rnd/scalability/platform/PSS5.1/lsf7.05_command_ref.pdf) http://help.unc.edu/help/lsf-monitoring-and-controlling-jobs [https://www.ibm.com/support/knowledgecenter/SSETD4\\_9.1.3/lsf\\_kc\\_cmd\\_ref.html](https://www.ibm.com/support/knowledgecenter/SSETD4_9.1.3/lsf_kc_cmd_ref.html) <https://www.ncsu.edu/hpc/Documents/usefulLSF.php>

### **ACKNOWLEDGMENTS**

I would like to thank Sedhou Ranganathan, Vincent Su and Neeraj Sharma for his constant support and encouragement. I also like to thank my managers Krishna Chakravarthi, Shaun Maloney and my team Kunal, Devki and Dibya for their valuable inputs and support.

#### **CONTACT INFORMATION**

We encourage you to kindly share your valuable comments and questions.

Please contact the author at:

Name: Venkateswarlu Toluchuri

Enterprise: United Health Group

Address: Hi-Tech City 2 Building H09, Hyderabad, India-500081

E-mail: venkat.toluchuri@optum.com, [venkateswarlutoluchuri@gmail.com](mailto:venkateswarlutoluchuri@gmail.com)

SAS and all other SAS Institute Inc. product or service names are registered trademarks or trademarks of SAS Institute Inc. in the USA and other countries. ® indicates USA registration.

Other brand and product names are trademarks of their respective companies.